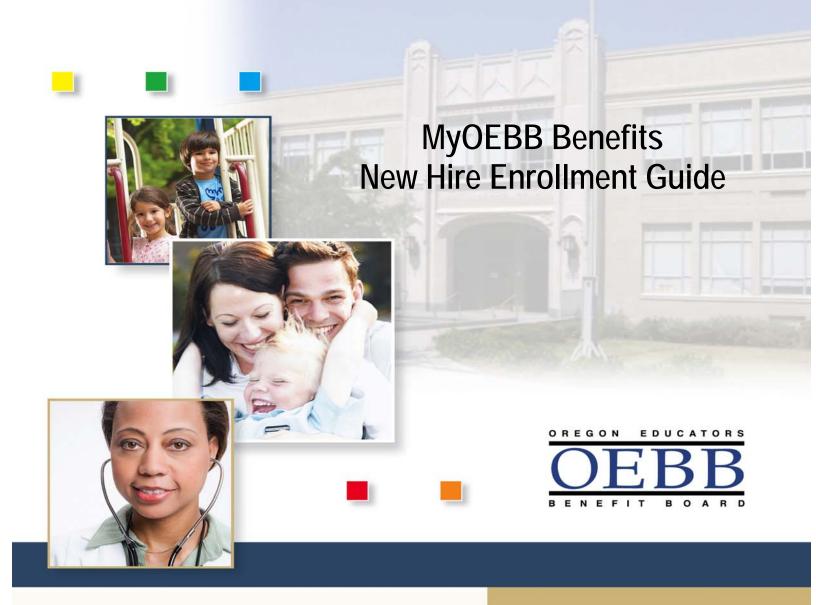

Once you enroll, no plan changes can be made until the next Open Enrollment period unless you experience a Qualified Status Change (QSC)\*.

\*Please see your educational entity regarding a QSC.

# Welcome to MyOEBB!

### **Checklist for Enrollment**

- □ Your E Number, Social Security Number, or School District ID
- □ Birth Dates of benefit eligible family members
- □ Plan Choices for Health Care Benefits and Optional Benefits
- □ Affidavit of Domestic Partnership (if applicable)
- □ Other Group Coverage Information (if applicable)

### **Getting Registered**

Log on to the following Web site: https://myoebb.org/oebb/!pb.main

#### If you are new to MyOEBB:

Register Here

Click if you are new to MyOEBB. MyOEBB identifies your membership and leads you through setting up two security questions, a User Name, and Password.

#### If you are a returning member:

Enter your username and password. And click "Log In."

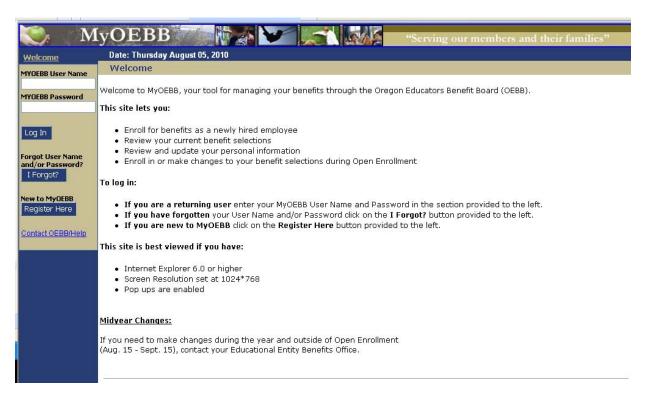

### **Beginning the Enrollment Process**

During your initial New Hire Enrollment you have 31 days to make your selections. Once your selections have been verified and saved those selections will stay in effect until the next Open Enrollment period or until you experience a Qualified Status Change (QSC) event such as a marriage, birth, change of employment, or other family event.

After you log in to MyOEBB, you'll see a welcome screen like this one.

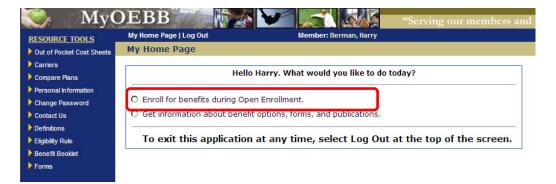

During the enrollment process you can review and update your personal information, add dependent information, get information about plans, access Outof-Pocket Cost Sheets, and more. All of these options are available on the left side **Resource Tools** menu.

#### Select: "Enroll for benefits as a newly hired employee."

#### **Verifying Personal Information**

You are now ready to verify and/or update your personal information. This includes your home phone, work phone, e-mail, and residence address. Your mail and work address are optional. To update your personal information select **"Change Address"** and enter your correct address or simply update your phone numbers or e-mail. Click **"Save & Continue"**.

| ID<br>E00183519 | Last Name<br>Doe                                       | First Name<br>Jane        | MI        | <b>Gender</b><br>Female | Birth Date<br>09-21-1959 |  |
|-----------------|--------------------------------------------------------|---------------------------|-----------|-------------------------|--------------------------|--|
|                 | Home Phone<br>E-mail                                   | Work Phone                |           | Ext                     |                          |  |
|                 | <b>Type •</b> Residence<br><b>ine 1</b> 123 Test Drive | Mailing Owork Change Addr | ess 💿 Us  | 6A 🔘 Internati          | onal                     |  |
| Address L       | City Salem                                             |                           | ode 97301 |                         |                          |  |
| Back Save       | Save & Continu                                         | Country United States     |           |                         |                          |  |

# **Adding Dependents**

Add your eligible dependents during this Enrollment so your entire family will have coverage. Eligible dependents include spouse, domestic partner, and children.

| ( | Do you have any new eligible dependents you would like to enroll for coverage? |  |
|---|--------------------------------------------------------------------------------|--|
|   | O Yes                                                                          |  |
|   | O No                                                                           |  |
| l | Back Continue                                                                  |  |

If you have Dependents, the entry page appears as shown below. Fill in any **required fields** (those with the blue box next to the field description), using one row for each dependent. When the form is complete, click **"Save & Continue"**.

| Last Name                        | Eirst Name                       | МІ  | Relationship          |          | Gende  | er. | SSN<br>(999999999)      | Birth E<br>(mm/dd/y<br>OR<br>(mm-dd-y | (777)       | Medica<br>Eligibil |   |            |
|----------------------------------|----------------------------------|-----|-----------------------|----------|--------|-----|-------------------------|---------------------------------------|-------------|--------------------|---|------------|
| 5mith                            | Sally                            |     | Spouse                | ~        | Female | *   |                         | 09-21-19                              | 959         | No                 | * |            |
| imith                            | Daniel                           |     | Child                 | ~        | Male   | *   |                         | 09-21-20                              | DO1         | No                 | ~ |            |
|                                  |                                  |     |                       | ~        |        | *   |                         |                                       |             |                    | * |            |
|                                  |                                  |     |                       | ~        |        | ~   |                         |                                       |             |                    | ~ |            |
|                                  |                                  |     |                       | ~        |        | *   |                         |                                       |             |                    | * |            |
|                                  |                                  |     |                       | ~        |        | *   |                         |                                       |             |                    | ~ |            |
|                                  | endents 🛛 Clear A                | .11 |                       |          |        |     |                         |                                       |             |                    |   |            |
| Add More Dep                     | <u> </u>                         |     |                       |          |        |     |                         |                                       |             |                    |   |            |
| Jack Save 8                      | a Continue                       |     |                       |          |        |     |                         |                                       |             |                    | ] |            |
| Back Save 8                      | dent<br>ation<br>ecked Benef     |     | Name                  | Relation | ship   |     | Birthdate               | G                                     | Gender      | Expirati<br>Date   |   | Remov      |
| Dependent<br>Certific<br>Yes=Che | dent<br>ation<br>ecked<br>hecked | ît# | Name<br>Berman, Clara | Relation | ship   |     | Birthdate<br>11-07-1965 |                                       | iender<br>F | -                  |   | Remov<br>× |

Once your list of dependents is complete, click "Continue".

### **Enrolling in Medical, Vision, and Dental Benefits**

It is now time to enroll in Medical, Vision, and Dental benefits. Depending on your group's rules and options, you may choose to **Opt Out** of Medical coverage, but you will need to provide proof of other group insurance or you may **Waive** your medical benefit without showing proof of other insurance. Contact your Benefits Office for your opt out or waive options and rules.

|                            |                                                                                                    |      |                                                         |                   |                  |                | Depe  | ndents |
|----------------------------|----------------------------------------------------------------------------------------------------|------|---------------------------------------------------------|-------------------|------------------|----------------|-------|--------|
| Action                     | Plan Type/Plan Name                                                                                                   |      |                                                         | -                 | Coverage<br>Tier | Cov. Eff. Date | Sally | Daniel |
| Enroll<br>Opt Out<br>Waive | Medical                                                                                                    | ne   | elect: "Enroll"<br>At to Medical to<br>t the enrollment |                   |                  |                |       |        |
| Enroll                     | <b>Vision</b> - Active Members choosing not to enroll the<br>will be eligible for only routine services for the first | 5101 | process.                                                | ) for 2010<br>ar. | I                |                |       |        |
| Enroll                     | <b>Dental-</b> Active Members choosing not to enroll the<br>2010 will be eligible for only routine services for the   |      |                                                         |                   |                  |                |       |        |
| Decline                    |                                                                                                    |      |                                                         |                   |                  |                |       |        |
| Back                       | Accept and Return to Benefit Statemen                                                                                 | ıt   | Accept & Continue                                       |                   |                  |                |       |        |

On the next screen you'll select your desired Medical plan and Coverage Tier.

Select your new plan and coverage tier using the drop-down menu.

| Plans :        | ODS Medical Plan 3/RX A - Tiered           | ] |
|----------------|--------------------------------------------|---|
| Coverage Tier: | <> Providence Medical Plan 2/RX 1 - Tiered | ٦ |
|                | ODS Medical Plan 3/RX A - Tiered           |   |

|         | Plans : ODS Medical Plan 3/RX A - Tiered<br>e Tier: Employee, Spouse & Children | •             |
|---------|---------------------------------------------------------------------------------|---------------|
| Include | Relationship                                                                    | Name          |
| V       | Spouse                                                                          | Berman, Clara |
| V       | Child                                                                           | Berman,Nancy  |
| Back A  | ccept & Continue                                                                |               |

You're returned to the **Benefits** window. Now, you can enroll in Vision and Dental by following the same process as above.

| Action           | Plan Type/Plan Name                            | Coverage<br>Tier            | Cov. Eff. Date | Sally       | Daniel     |
|------------------|------------------------------------------------|-----------------------------|----------------|-------------|------------|
| Change<br>Delete | Medical<br>OD5 Medical Plan 5/RX B - Composite | Employee, Spouse & Children | 09-01-2010     | $\bigcirc$  | Ø          |
|                  | Pharmacy<br>ODS Pharmacy Plan B - Composite    | Employee, Spouse & Children | 09-01-2010     | <b>&gt;</b> |            |
| Change<br>Delete | Vision<br>ODS Vision Plan 3 - Composite        | Employee, Spouse & Children | 09-01-2010     | $\bigcirc$  | $\bigcirc$ |
| Change<br>Delete | Dental<br>ODS Dental Plan 1/Ortho - Composite  | Employee, Spouse & Children | 09-01-2010     | 9           | •          |
|                  | Accept and Return to Benefit Statement         | Accept & Continue           |                |             |            |

If needed, click the **Undo** buttons to change your benefit selections. If all of your selections look good, click "Accept & Continue".

# **Enrolling in Optional Benefits**

It is now time to enroll in any optional plans selected by your educational entity. Select "**Enroll**" next to the optional benefit you want, and choose your coverage amount. Continue through each optional benefit. For any plan you do not want, you will need to click on the "**Decline**" button. Contact your Benefits Office if you have questions regarding the plan selections.

|                  | Optional Employee Life                        |                           |    |  |
|------------------|-----------------------------------------------|---------------------------|----|--|
| Enroll           | option of Employee End                        |                           |    |  |
| Decline          |                                               |                           |    |  |
| Enroll           | Optional Spouse/Partner Life                  |                           |    |  |
| Decline          |                                               | Select: "Er<br>next to ea |    |  |
| Enroll           | Optional Child Life                           | Optional plan             |    |  |
| Decline          |                                               | the enrolln               |    |  |
| Enroll           | Basic Accidental Death & Dismemberment        | process                   | S. |  |
| Enroll           | Optional Employee Accidential Death & Dismem  | A                         |    |  |
| Decline          |                                               |                           |    |  |
| Enroll           | Optional Spouse/Partner Accidental Death & Di | smemberment               |    |  |
| Decline          |                                               |                           |    |  |
| Enroll           | Optional Child Accidental Death & Dismemberme | ent                       |    |  |
| Decline          |                                               |                           |    |  |
| Enroll           | Short Term Disability                         |                           |    |  |
| Decline          |                                               |                           |    |  |
| Enroll           | Long Term Disability                          |                           |    |  |
|                  |                                               |                           |    |  |
| Continue and Ret | urn to Benefit Statement Acce                 | pt & Continue             |    |  |

On the next screen you'll select your desired coverage amount. If you want additional coverage over the guarantee issue amount, click on "Total Requested Amount". If all of your selections look good, click "**Continue**".

| <ol> <li>During this fir<br/>you currently<br/>your amount</li> <li>Select the correct</li> </ol> | verage tier from the <b>Total Requested Amount</b> drop-down menu.The r<br>nust complete and submit a Medical History Statement.                                                                                                    | r educational entity will grandfather in                                                                                                    |
|---------------------------------------------------------------------------------------------------|----------------------------------------------------------------------------------------------------|----------------------------------------------------------------------------------------------------|
| Please note:                                                                                      |                                                                                                    |                                                                                                    |
| request which<br>• To make char                                                                   | <b>quested Amount</b> coverage will go into effect no earlier than October<br>never is later. You will be notified in writing of the determination.<br>nges during the year you must experience a <u>qualified status change.</u><br>o return to the Optional Benefits summary page. | 1 or after the plan approves your                                                                                                    |
|                                                                                                   |                                                                                                    |                                                                                                    |
| Plans : Optic                                                                                     | nal Employee Life                                                                                                    | <b>▼</b>                                                                                                    |
| Current Or                                                                                        | nal Employee Life<br>ployee Only, Age 45 to 49, Amount \$200,000                                                                                                    | <ul> <li>Note: Current or guarantee issue<br/>amount does not require plan<br/>approval. It will go into effect October<br/>1st.</li> </ul> |
| Current Or<br>Guarantee Issue Em<br>Amount :<br>Total                                             |                                                                                                    | amount does not require plan<br>approval. It will go into effect October                                                                    |

Continue this process with each plan selection.

| Action                            | Plan Type/Plan Name                                                                                                    |             | Coverage Tier                     |                      | Cov. Eff. Date  | End Date        |
|-----------------------------------|----------------------------------------------------------------------------------------------------|-------------|-----------------------------------|----------------------|-----------------|-----------------|
| Undo                              | Optional Employee Life<br>Optional Employee Life                                                                                                    |             | Employee Only, Age 4<br>\$200,000 | 5 to 49, Amount      | 10-01-2009      |                 |
| This amount in<br>or provide to y | ed Amount: Employee Only, Age 45 to 49, Amount \$330<br>icludes the guarantee issue. You must either com<br>your educational entity a current Medical History I | plete a new | Medical History pro               | ovided to you at the | end of this enr | ollment process |
| Enroll                            | Basic Life                                                                                                    |             |                                   |                      |                 |                 |
| Enroll Decline                    | Optional Spouse/Partner Life                                                                                                    |             |                                   |                      |                 |                 |
| Enroll<br>Decline                 | Optional Child Life                                                                                                    |             |                                   |                      |                 |                 |
| Enroll                            | Basic Accidental Death & Dismemberment                                                                                                    |             |                                   |                      |                 |                 |
| Enroll<br>Decline                 | Optional Employee Accidential Death & Dismembermen                                                                                                    | t           |                                   |                      |                 |                 |
| Enroll<br>Decline                 | Optional Spouse/Partner Accidental Death & Dismembe                                                                                                    | erment      |                                   |                      |                 |                 |
| Enroll<br>Decline                 | Optional Child Accidental Death & Dismemberment                                                                                                    |             |                                   |                      |                 |                 |
| Enroll<br>Decline                 | Short Term Disability                                                                                                    |             |                                   |                      |                 |                 |
| Enroll                            | Long Term Disability                                                                                                    |             |                                   |                      |                 |                 |
| Con                               | tinue and Return to Benefit Statement                                                                                                    | Accept      | t & Continue                      |                      |                 |                 |

Once that's done, the screen refreshes to show your current selections. If needed click undo to change your benefit selections. If all of your selections look good, click "Accept & Continue".

You're returned to the Beneficiaries Designation Page. You may select standard designation (Option 1) or specific beneficiaries (Option 2). Click "Save & Continue".

| 1.Personal Information                                      | 2.Dependents         | 3.Healthcare<br>Benefits | 4.Optional Benefits                                         | 5.Beneficiaries          | 6.Benefit Statement                  |
|-------------------------------------------------------------|----------------------|--------------------------|-------------------------------------------------------------|--------------------------|--------------------------------------|
| Your current beneficiaries                                  | s are:               |                          |                                                             |                          |                                      |
| No beneficiaries hav                                        | ve been designa      | ated.                    |                                                             |                          |                                      |
|                                                             | -                    | · ·                      | signated for any life or dis<br>esignate specific beneficia | · ·                      | which you enroll in                  |
| 1. <u>The Standard Design</u><br>deaths, or adoptions wit   |                      |                          | that automatically allows<br>gon law.                       | for future marriage      | s, divorces, births,                 |
| ○ I hereby revoke any<br>and disability insurance           |                      | -                        | eneficiaries and select th                                  | e <u>Standard Design</u> | a <mark>ation</mark> for all my life |
| 2. To designate specific                                    | beneficiaries:       |                          |                                                             |                          |                                      |
| You may change benefic                                      | iary selections at a | iny time.                |                                                             |                          |                                      |
| 🔿 I hereby revoke any                                       | y and all previous   | designations of be       | eneficiary and name as m                                    | ıy beneficiaries or      | beneficiaries:                       |
| Please note:                                                |                      |                          |                                                             |                          |                                      |
| You may change b     Select Save and C Back Save & Continue | Continue to finish y |                          | signation.                                                  |                          |                                      |

# **Benefits Statement**

The Benefits Statement appears with the new plan selections. Remember, your choices have been recorded, but are not *saved* until you confirm the changes at the bottom of the statement. If anything is wrong, you can click the "Edit" buttons next to SUBSCRIBER INFORMATION, BENEFITS ENROLLMENTS, OPTIONAL BENEFITS, or DEPENDENT INFORMATION to go back to the respective sections.

|                       |                            | Benefit Statement as                                             | of 08-05-201 | 0                 |             |         |                                       |
|-----------------------|----------------------------|------------------------------------------------------------------|--------------|-------------------|-------------|---------|---------------------------------------|
|                       |                            | r enrollment selections<br>ust now review and sa\                |              |                   |             |         |                                       |
|                       | ,                          | ent benefit selections. If you<br>nge. If you are satisfied with |              |                   |             | -       | · · · · · · · · · · · · · · · · · · · |
| Go to                 | o my Home Page             |                                                                  |              |                   |             |         |                                       |
| O Edit                | SUBSCRIBER INF             | ORMATION                                                         |              |                   |             |         |                                       |
|                       |                            |                                                                  | Benefi       | t <b>#:</b> E0020 | )4699       |         |                                       |
| Name:                 | William Smith              |                                                                  | D            | DB: 09-21         |             |         |                                       |
| Address:              | 123 Test Drive             |                                                                  | Pho          | ne: Home<br>Work  |             |         |                                       |
|                       | Salem, OR 97306            |                                                                  | Personal E-m | ail:              |             |         |                                       |
|                       |                            |                                                                  | Work E-m     | <b>ail:</b> debra | .radish@sta | te.or.u | s                                     |
| 🔘 Edit                | BENEFITS ENROL             | LMENTS                                                           |              |                   |             |         |                                       |
|                       |                            |                                                                  |              |                   |             | Depe    | ndents                                |
| Plan                  |                            | Coverage Tier                                                    | Premium      | Cov. Eff.<br>Date | End Date    | Sally   | Daniel                                |
| Medical<br>ODS Medica | al Plan 5/RX B - Composite | Employee, Spouse & Children                                      | 1051.89      | 09-01-2010        |             | Yes     | Yes                                   |
| Pharmacy<br>ODS Pharm | acv Plan B - Comnosite     | Employee, Spouse & Children                                      | 145.10       | 09-01-2010        |             | Yes     | Yes                                   |

Confirm all your benefit elections are correct. If you have selected Long Term Care plans you will see two checkboxes, otherwise you will see one checkbox. Click on each of the checkboxes to acknowledge the statement and then click "I agree".

| O Edit DEPEND                                                                                                    | ENT INFORMATION                                                                                                    |                                                                                                    |                                                                                                    |
|----------------------------------------------------------------------------------------------------|----------------------------------------------------------------------------------------------------|----------------------------------------------------------------------------------------------------|----------------------------------------------------------------------------------------------------|
| Dependent Name                                                                                                    | Relationship                                                                                                    | DOB                                                                                                    | Benefit Number                                                                                                    |
| Sally Smith                                                                                                    | Spouse                                                                                                    | 09-21-1959                                                                                                    | E00204700                                                                                                    |
| Daniel Smith                                                                                                    | Child                                                                                                    | 09-21-2001                                                                                                    | E00204701                                                                                                    |
| *The subscriber's benefit nu                                                                                                    | umber should be used for billing service                                                                                                    | s.                                                                                                    |                                                                                                    |
| C Edit EMPLO                                                                                                    | YEE BENEFICIARY DESIGNA                                                                                                    | TION :                                                                                                    |                                                                                                    |
| You have selected the Star                                                                                                    | dard Designation as your beneficiary.                                                                                                    |                                                                                                    |                                                                                                    |
|                                                                                                    | Confirm your                                                                                                    | Enrollment Selec                                                                                                    | ctions                                                                                                    |
| OEBB's plan. I unders<br>status change; then<br>benefit materials and<br>necessary, I authoriz<br>premiums, I agree to<br>be able to reinstate of<br>A person who knowir<br>subject to imprisonm<br>termination of enrollr<br>This election superse | stand I cannot alter my plan s<br>I am subject to the restriction<br>I understand the limitations<br>e premium payments deducte<br>submit monthly payments by<br>coverage until the next open<br>ingly makes a false statement<br>ent and fines. Additionally, kn<br>nent, denial of future enrollme<br>des all elections and submiss | selection during the p<br>as of the OEBB qualif<br>and qualifications of<br>ed from my pay, unle<br>the date specified,<br>enrollment period or<br>in connection with a<br>nowingly making a fa<br>ent, or civil damages<br>ions I previously ma | nge them subject to the provisions of<br>plan year unless I have a qualified<br>fied status changes. I have read the<br>f the OEBB benefits program. If<br>ess I self pay premiums. If I self-pay th<br>or my coverage will terminate; I will no<br>r may lose OEBB eligibility altogether.<br>an application for any benefit may be<br>alse statement may subject a person to<br>5.<br>ade for OEBB coverage. I hereby declar<br>belief, and I understand that they are |
| subject to penalty for                                                                                                    |                                                                                                    | iny knowledge and                                                                                                    | beller, and I understand that they are                                                                                                    |
|                                                                                                    | nat I have visited <u>http://w3ac</u><br>n the Enrollment Section <b>"Im</b>                                                                                                    |                                                                                                    | <u>DEBB002/index.aspx</u> and have read th<br>n about Your Enrollment".                                                                                                    |
| _                                                                                                    | l and agree with all my enro<br>agree                                                                                                    | llment selections. S                                                                                                    | Selecting "I agree" is the equivalent                                                                                                    |
| one                                                                                                    |                                                                                                    |                                                                                                    | 😜 Internet 🔍                                                                                                    |

Now you'll see a prompt that informs you that you are about to make authorizations for payroll deductions (if applicable based on entity contributions). Click "**OK**" to approve your selections.

| By saving this benefit statement, you are approving your benefit selections and authorizing deductions from your pay if necessary. You have verified all dependents (spouse and/or partner and children) have desired benefit coverages. |  |  |  |  |
|----------------------------------------------------------------------------------------------------|--|--|--|--|
| OK Cancel                                                                                                    |  |  |  |  |

Your Benefit Statement appears, confirming you have successfully saved selections. It's always a good idea to print a copy of your benefit summary for your records.

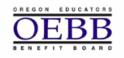

Oregon Educators Benefit Board MyOEBB

Benefit Statement as of 11-19-2008

YOUR ENROLLMENT SELECTIONS HAVE BEEN SAVED SUCCESSFULLY

Listed below are your current benefit selections. If you would like to make a change due to a qualified status change, please contact your Educational Entity Benefits Office.

#### You may now:

- Print a copy of your Benefit Statement
- Return to your home page

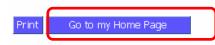

# Logging Out

When you're finished with your MyOEBB session, simply click "Log Out" in the top blue navigation bar.

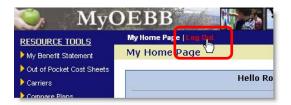